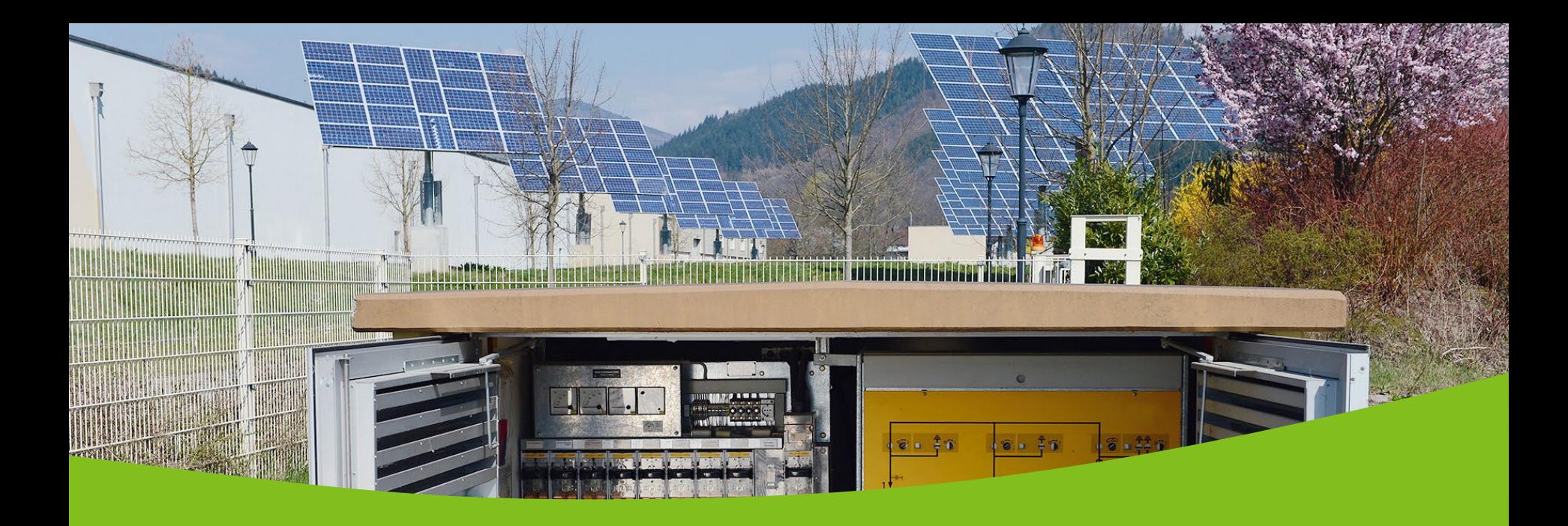

## ED Netze - Netzanschlussportal

Installateursversammlung am 19. und 21. Oktober 2021

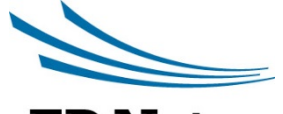

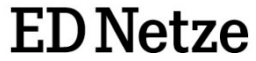

Christian Reimann

Ein Unternehmen der Energiedienst-Gruppe

### Netzanschluss-Anmeldungen

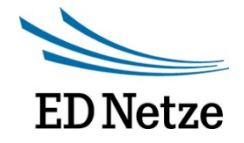

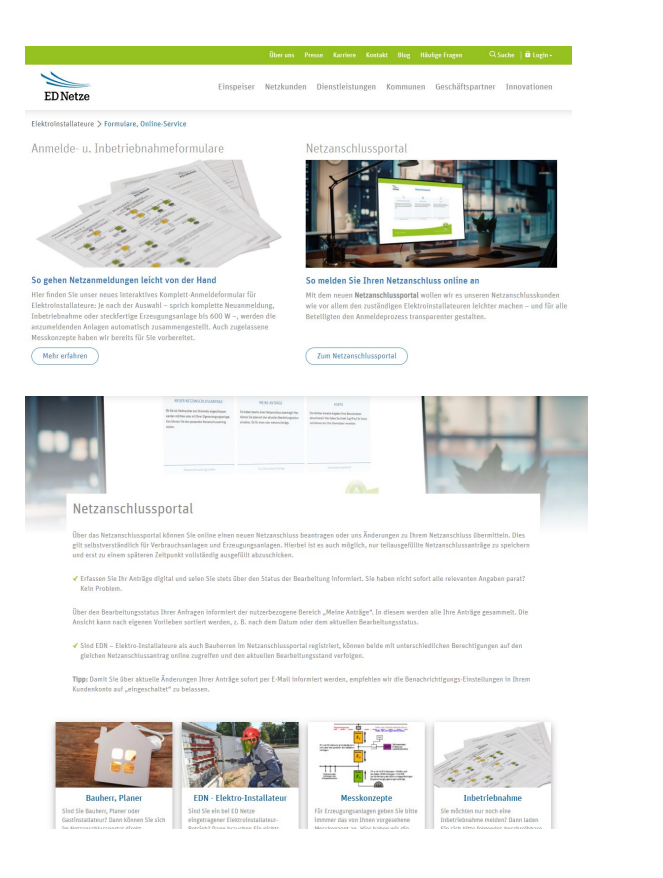

- Netzanschluss-Anmeldungen sind über das Netzanschlussportal nach zentraler Registrierung durch ED Netze möglich. Sie erreichen dieses unter www.ednetze.de/netzanschlussportal
- Spätestens im Laufe des Novembers erhalten alle bei ED Netze eingetragenen Installateure die Anmeldedaten per E-Mail
- Bauherren und Planer können hierüber ebenfalls Anträge einreichen. Ihnen steht das Netzanschlussportal seit Anfang September 2021 zur Verfügung
- Das Netzanschlussportal löst das beschreibbare PDF *Komplett-Anmeldeformular* ab; dieses steht parallel weiterhin zur Verfügung
- Die Meldung einer Inbetriebnahme bleibt unverändert und erfolgt über das beschreibbare PDF *Inbetriebnahmeformular*

03.11.2021 **GREEN**

#### Netzanschlussportal

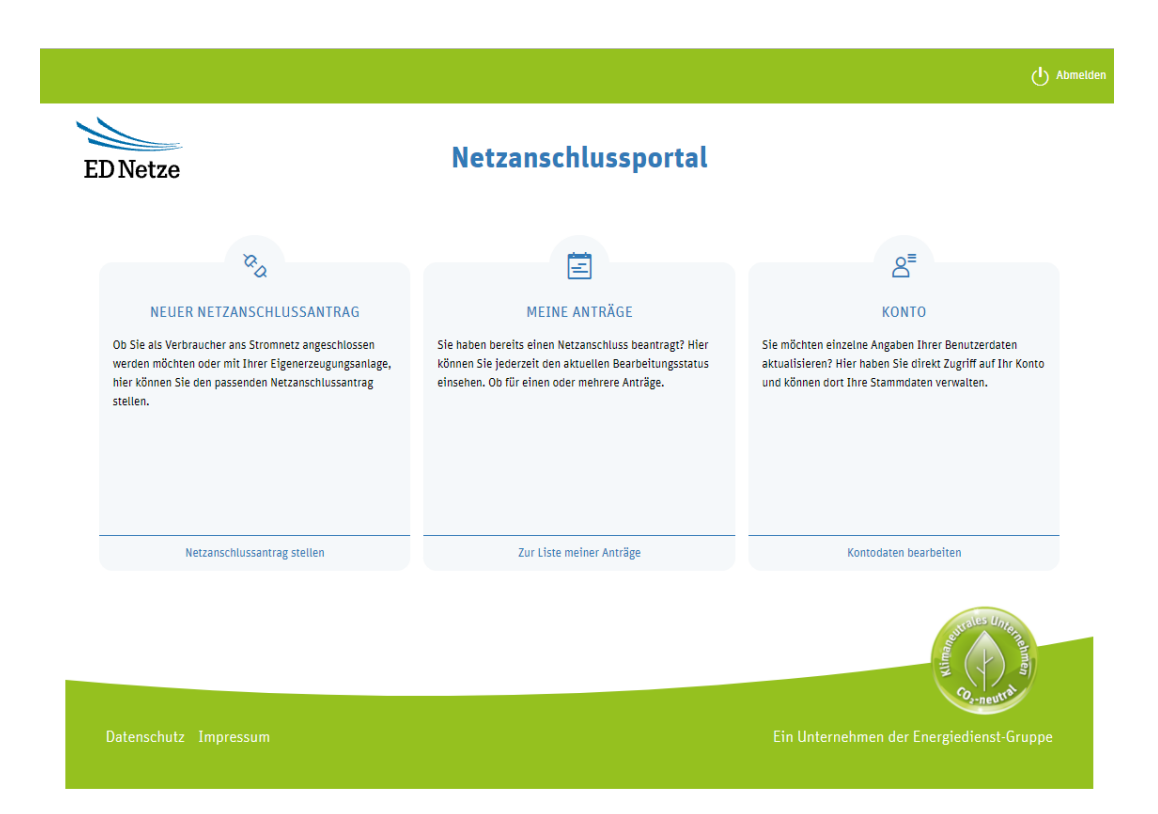

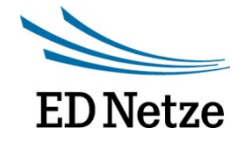

- Es können neue Netzanschlussanträge erfasst werden
- Bestehende Anträge sind unter "Meine Anträge" einsehbar und deren Bearbeitungsstand kann dort weiter verfolgt werden
- Unter Konto finden Sie Ihre bei uns hinterlegten Daten und Sie können Einstellungen zur E-Mail-Benachrichtigung vornehmen

#### Neuer Netzanschlussantrag

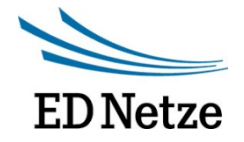

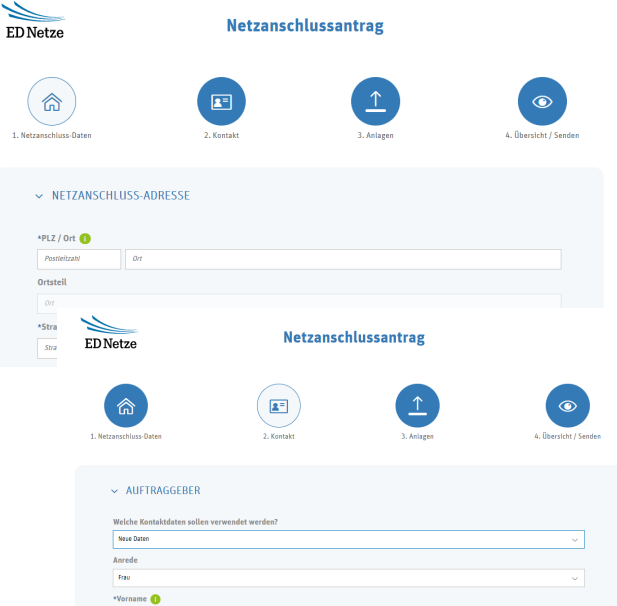

- Der Antrag kann jederzeit zwischengespeichert und später unter "Meine Anträge" wieder aufgerufen und weiter bearbeitet werden
- Es können nur Anträge für Ortschaften erfasst werden für die wir auch Netzbetreiber sind
- Unter 1. Netzanschluss-Daten sind die Netzanschluss-Adresse, Leistungswerte, Einspeiseund Verbrauchsgeräte anzugeben
- Daten zum Kunden sind unter 2. Kontakt anzugeben und die notwendigen Dokumente sind unter 3. Anlagen hochzuladen
- Eine Zusammenfassung aller angegebenen Daten erhalten Sie unter 4. Übersicht / Senden. Hier können den Antrag dann auch final absenden

#### Meine Anträge

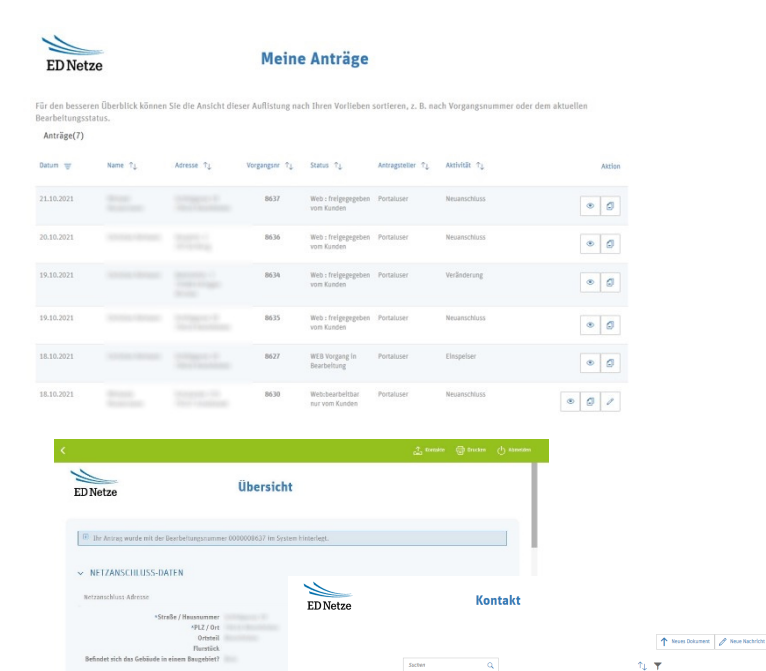

Netzbetrefber<br>18.10.21 um 14.26

 $\frac{10^{27}}{35} < \frac{100}{16.1021}$  um 14:24

Ela Anlagengerthiat ist für ihre Anfrage alcht erforderlic

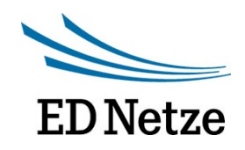

- Unter "Meine Anträge" finden Sie alle gespeicherten und eingereichten Anträge
- Nicht abgesendete Anträge können mit Hilfe des Stift-Icons weiter bearbeitet werden
- Mit dem Auge-Icon kann der eingereichte Antrag aufgerufen werden. Hierin ist der aktuelle Bearbeitungsstand ersichtlich und es können über Kontakte neue Nachrichten versendet und Anlagen hochgeladen werden
- Für ähnliche Anfragen, kann ein bestehender Antrag kopiert werden. Es werden alle Daten in einen neuen Antrag übernommen und es können Anpassungen für die neue Anfrage vorgenommen werden

Gebändenstass

\*Wie wird das Gebäude genutzt?

Ist die Anschlussläuse kleiner 30m?

Leistungsbedarf (kW1) \*Ist eine Bodenslatte vorhanden

#### Konto

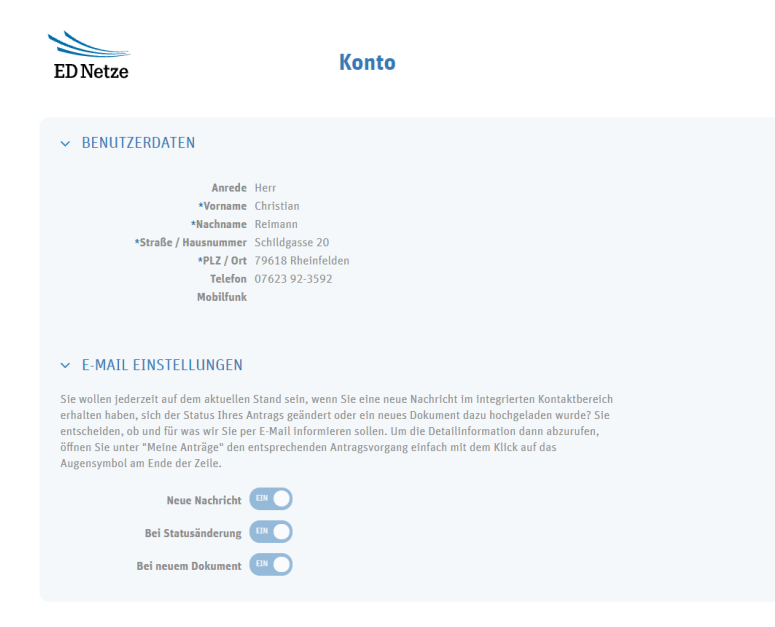

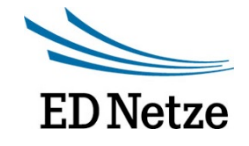

- Ihre Daten sehen Sie im Konto-Bereich. Mit diesen Daten führen wir Sie im Installateurverzeichnis
- Bei Fragen zu Ihrem Installateur-Eintrag oder Änderungswünschen wenden Sie sich bitte an [installateurbetreuung@ednetze.de](mailto:installateurbetreuung@ednetze.de)
- Des Weiteren können Sie die E-Mail Benachrichtigungseinstellungen verändern. Wir empfehlen Ihnen diese Einstellung eingeschaltet zu lassen

03.11.2021 **GREEN**

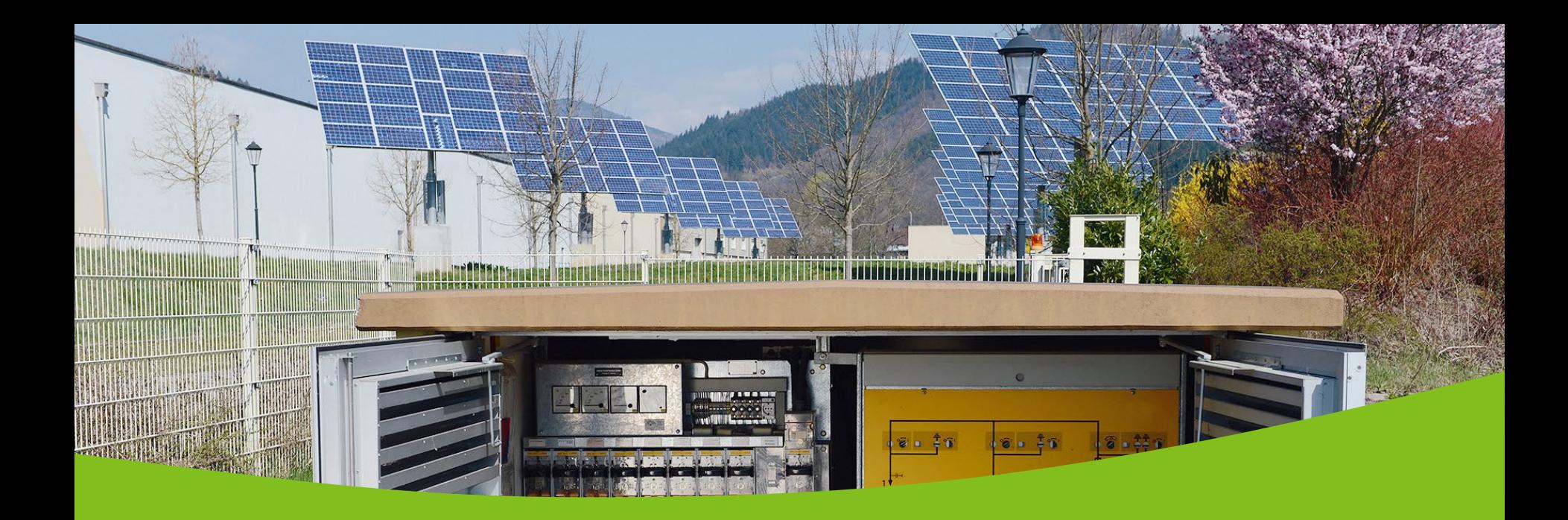

# Wir freuen uns auf Ihre Fragen

Team Anmeldeverfahren Mail netzservice@ednetze.de Tel. 07623 92-1822

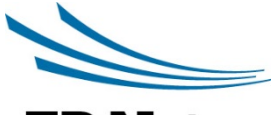

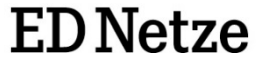